# **МОНІТОР ВІДЕОДОМОФОНУ**

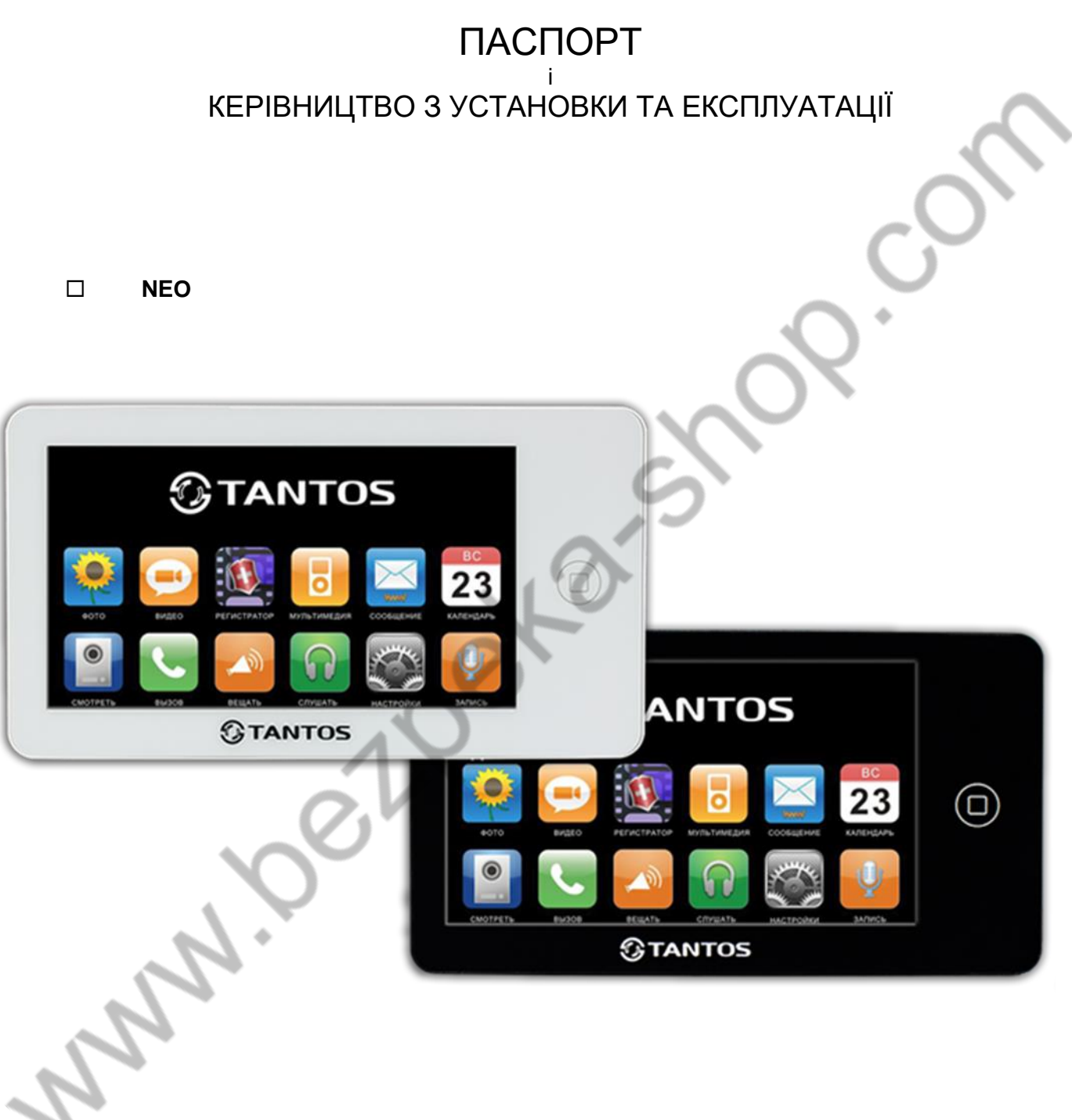

Версія ПЗ 3.28

Виробник залишає за собою право вносити зміни до характеристик та функцій виробу без попереднього повідомлення, з метою підвищення якості та продуктивності виробу

# *<u>GTANTOS</u>*

#### Зміст

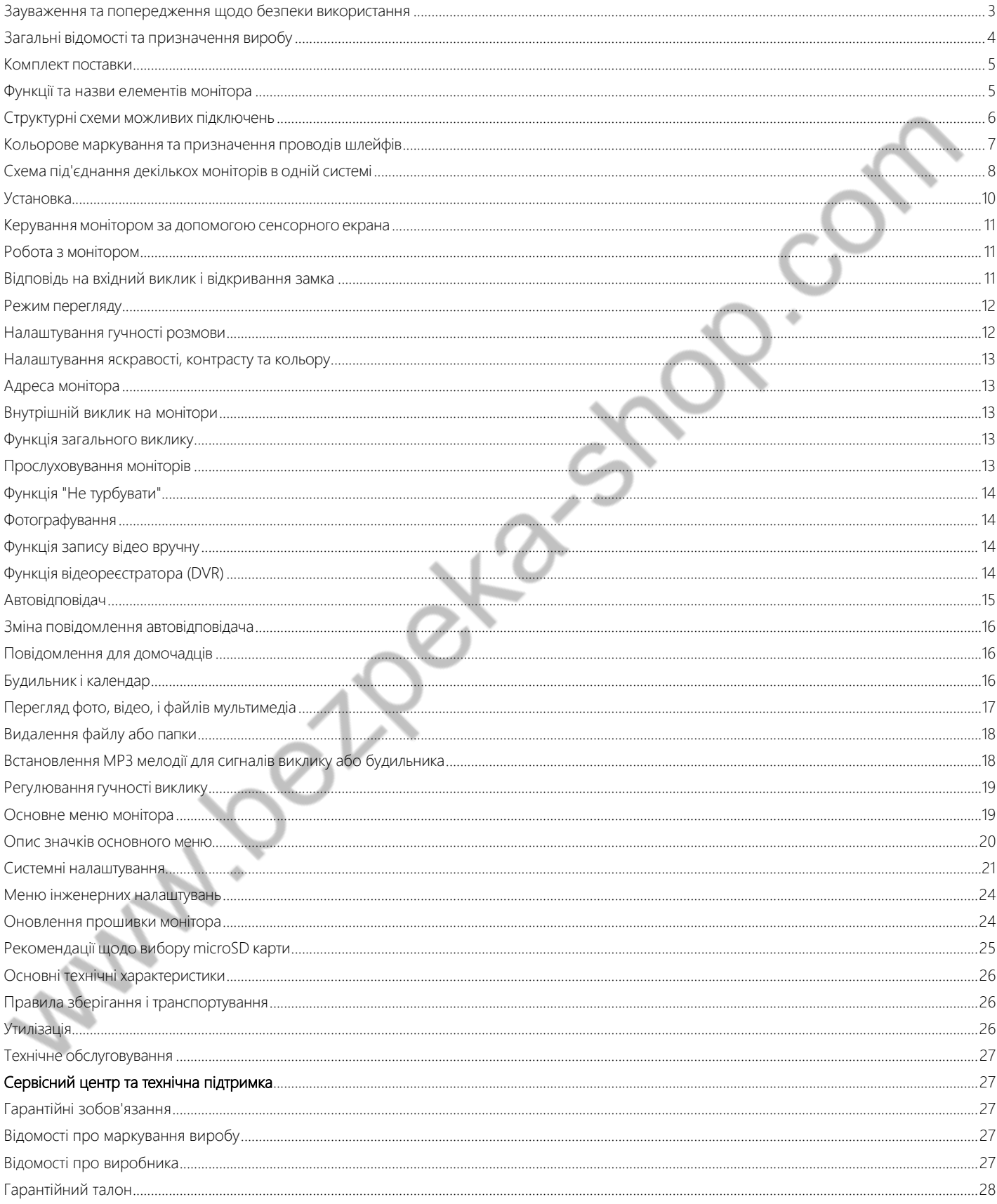

# **Дякуємо за придбання нашої продукції.**

Для запобігання нанесенню шкоди здоров'ю та майну уважно ознайомтеся з цим розділом.

### <span id="page-2-0"></span>**Зауваження та попередження щодо безпеки використання**

### **Під час експлуатації виробу забороняється:**

- **1.** Встановлювати виріб у непровітрюваних нішах або замуровувати виріб у стіну. Це може спричинити пошкодження виробу або пожежу.
- **2.** Самостійно розбирати, ремонтувати або модернізувати виріб. Це може спричинити ураження електричним струмом, пожежу або пошкодження виробу.
- **3.** Підключати до виробу інші пристрої без вимкнення живлення. Це може спричинити пошкодження пристроїв і виробу.
- **4.** Використовувати вироби у вологих приміщеннях. Це може спричинити ураження електричним струмом або пожежу.
- **5.** Експлуатувати виріб із пошкодженим шнуром живлення. Це може спричинити ураження електричним струмом або пожежу.
- **6.** Вставляти вилку в розетку вологими руками. Це може спричинити ураження електричним струмом.
- **7.** Використовувати воду або інші рідини для чищення виробу. Використовуйте тільки суху тканину, щоб уникнути ураження електричним струмом.

### **Зауваження щодо експлуатації виробу:**

- **1.** Монітор під час роботи може бути теплим, це не є несправністю виробу.
- **2.** Вимикайте живлення, якщо виріб не використовується тривалий час.
- **3.** Уникайте потрапляння прямих сонячних променів на виріб і не розміщуйте виріб поблизу нагрівальних елементів.
- **4.** Уникайте потрапляння сторонніх предметів у корпус виробу. Це може спричинити пошкодження виробу.
- **5.** Не розміщуйте будь-які предмети на корпусі виробу.
- **6.** Якщо виріб видає дивний шум, негайно витягніть вилку з розетки та зверніться до сервісного центру.

### **Виробник не несе відповідальності за будь-яку шкоду, завдану внаслідок неправильного використання виробу.**

# <span id="page-3-0"></span>**Загальні відомості та призначення виробу**

Монітор відеодомофона є пристроєм побутового призначення, який призначено для встановлення всередині приміщення для спілкування з відвідувачем через зовнішні панелі виклику, перегляду зображення від панелей виклику або під'єднаних відеокамер, а також запису зображень від панелей виклику або відеокамер на внутрішню пам'ять або microSD карту.

Кілька моніторів можуть бути об'єднані в одну систему з адресним інтеркомом між ними.

#### **Монітор має такі особливості:**

- 7 дюймовий сенсорний кольоровий екран РКІ з роздільною здатністю 800х480 пікселів.
- Керування монітором за допомогою сенсорного дисплея
- Підтримка роботи з викличними панелями і відеокамерами з форматом відеосигналу CVBS (PAL / NTSC).
- Керування замком дверей через панель виклику або безпосередньо від монітора.
- Керування блоком керування воріт через спеціальне реле TS-NC05 або через додатковий вихід панелі виклику серії Stuart або iPanel2 на 2 і 4 абоненти.
- Підтримка під'єднання 2 викличних панелей, 2 відеокамер або 1 панелі виклику та 3 відеокамер, до 3 додаткових моніторів (інформацію про сумісні моделі моніторів уточнюйте у представника постачальника або виробника).
- Функція "Не турбувати".
- Адресний інтерком, функція загального виклику, функція прослуховування окремого монітора.
- 6 мелодій виклику з можливістю встановлення різних мелодій для різних входів.
- Програвач мелодій MP3.
- Можливість використання MP3-файлів як сигналів виклику і будильника.
- 6 будильників із можливістю встановлення різних циклів роботи.
- 4 розклади рівня гучності виклику за часом.
- Відображення годинника в черговому режимі (крім режиму DVR).
- Голосові повідомлення для домочадців і відвідувачів.
- Запис фото відвідувача під час виклику або вручну.
- Запис відео за рухом по одному каналу в черговому режимі або вручну по будь-якому каналу.
- Можливість використання режиму "Автовідповідач" із записом відео та аудіо повідомлення від відвідувача.

*(Увага: тільки в разі використання як основного монітора).*

4

# <span id="page-4-0"></span>**Комплект поставки**

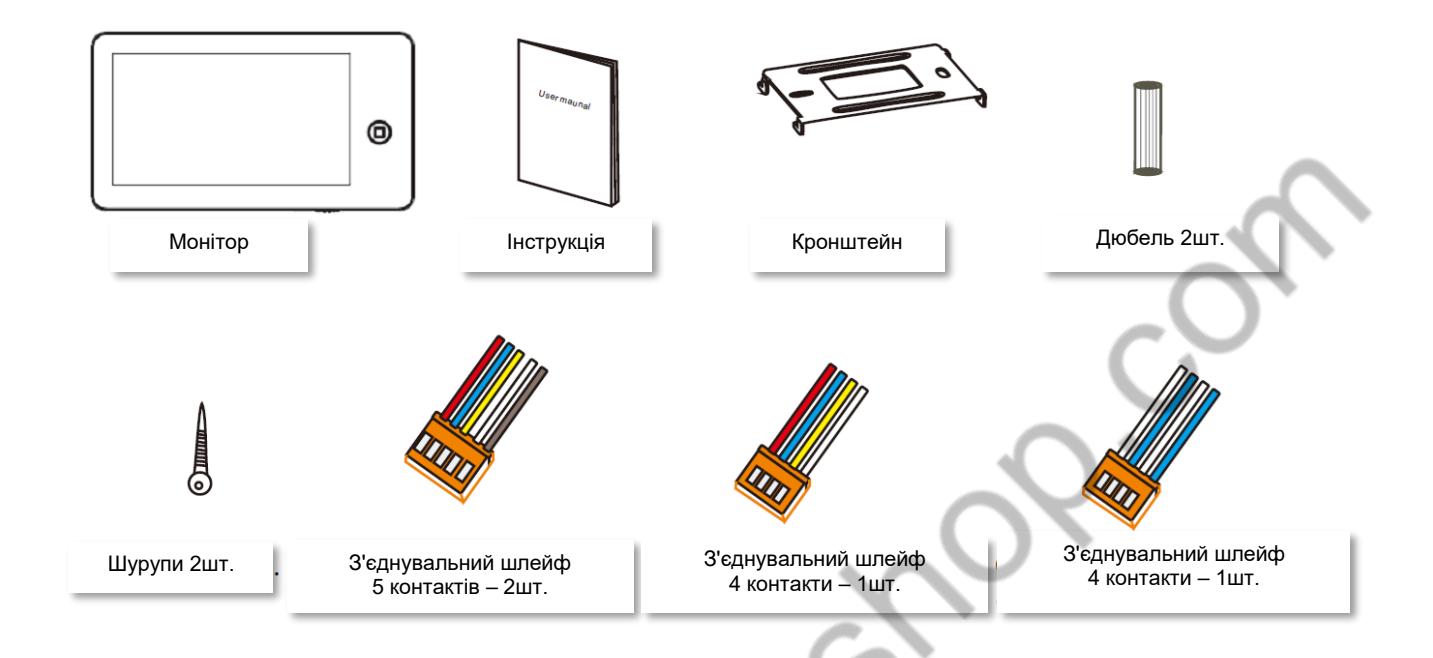

**\*Комплект постачання може бути змінений виробником у будь-який час без попереднього повідомлення.**

# <span id="page-4-1"></span>**Функції та назви елементів монітора**

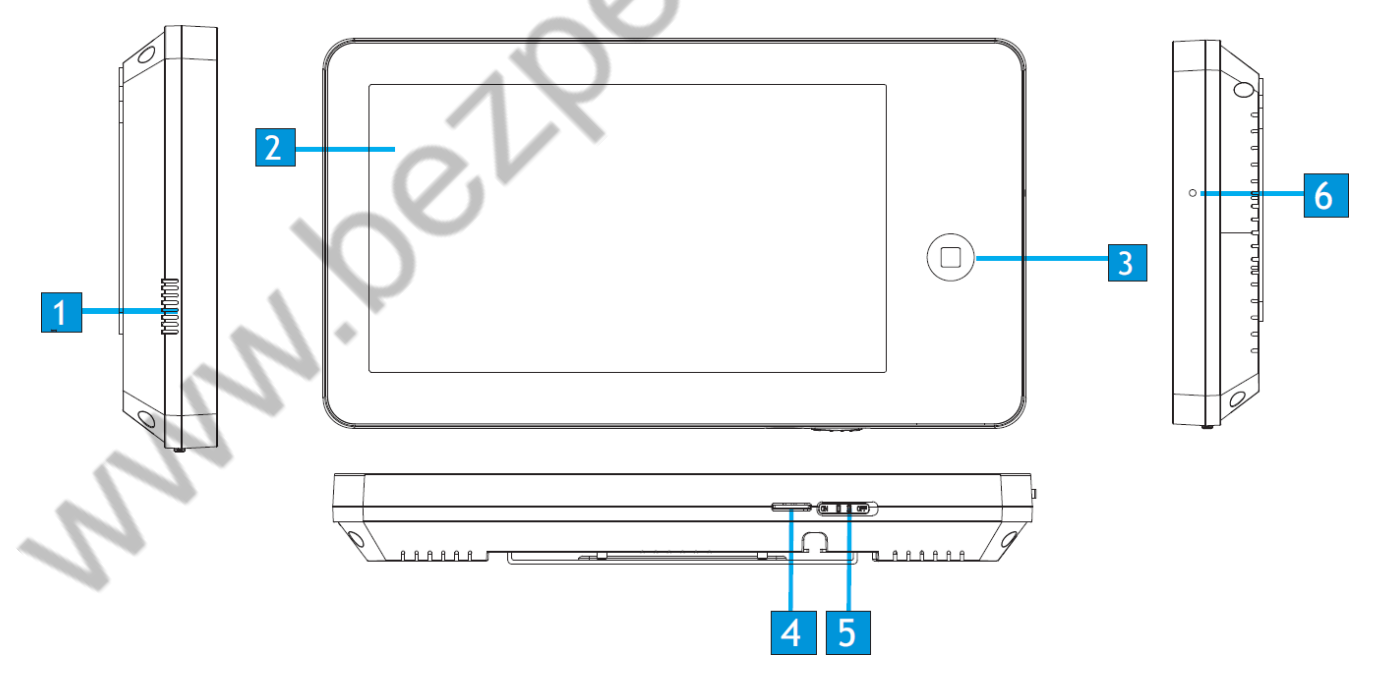

5

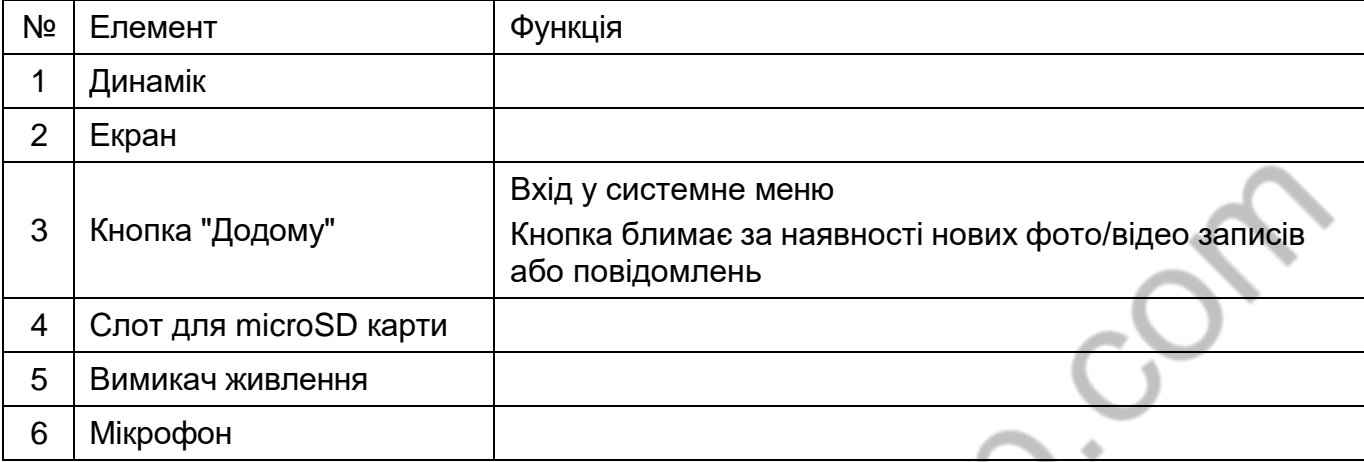

# <span id="page-5-0"></span>**Структурні схеми можливих підключень**

### **Під'єднання двох панелей виклику**

У системі може бути 1 основний монітор, 3 додаткових монітори, 2 панелі виклику і 8 відеокамер.

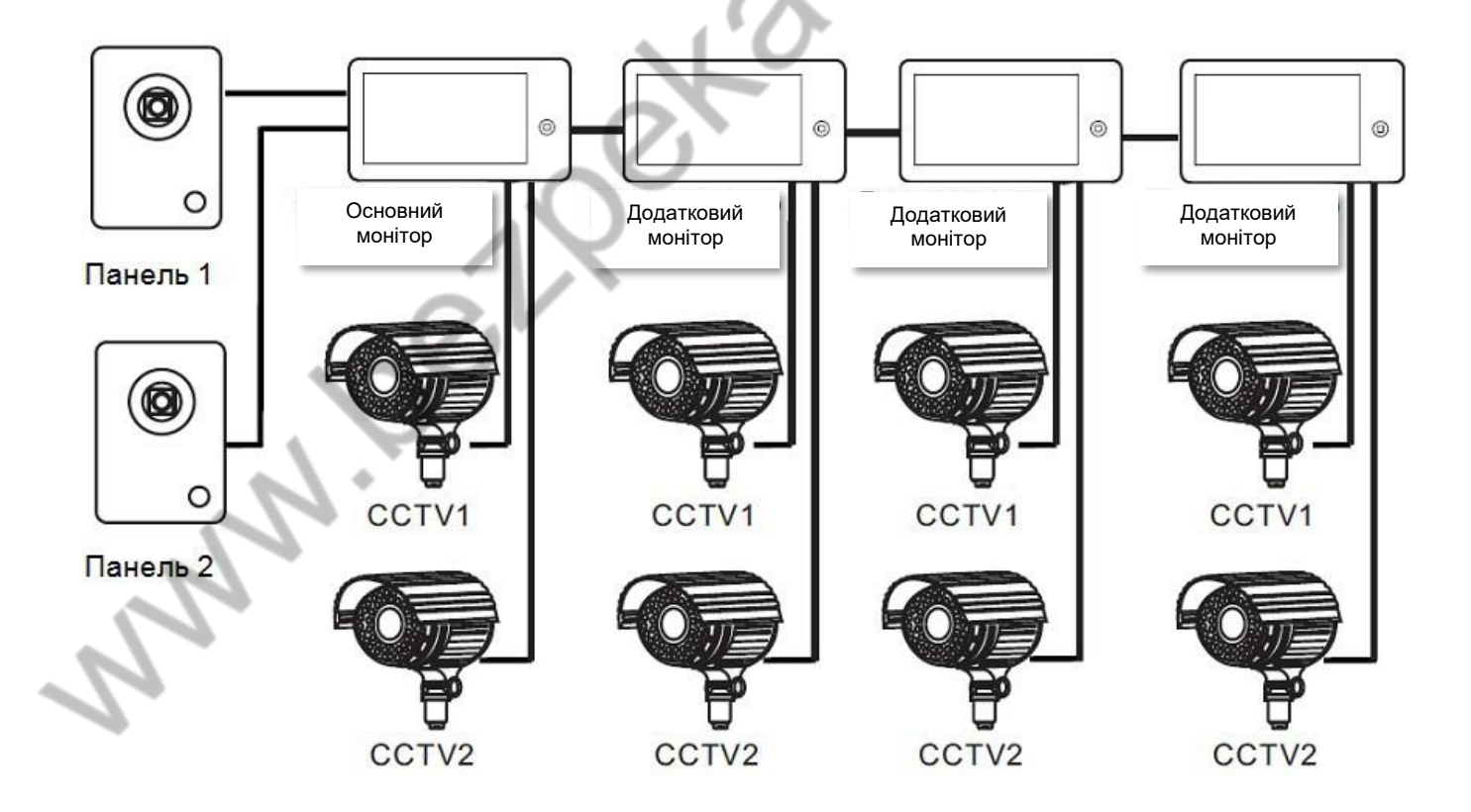

#### **Підключення панелі виклику та відеокамери**

У системі може бути 1 основний монітор, 3 додаткових монітори, 1 виклична панель і 9 відеокамер.

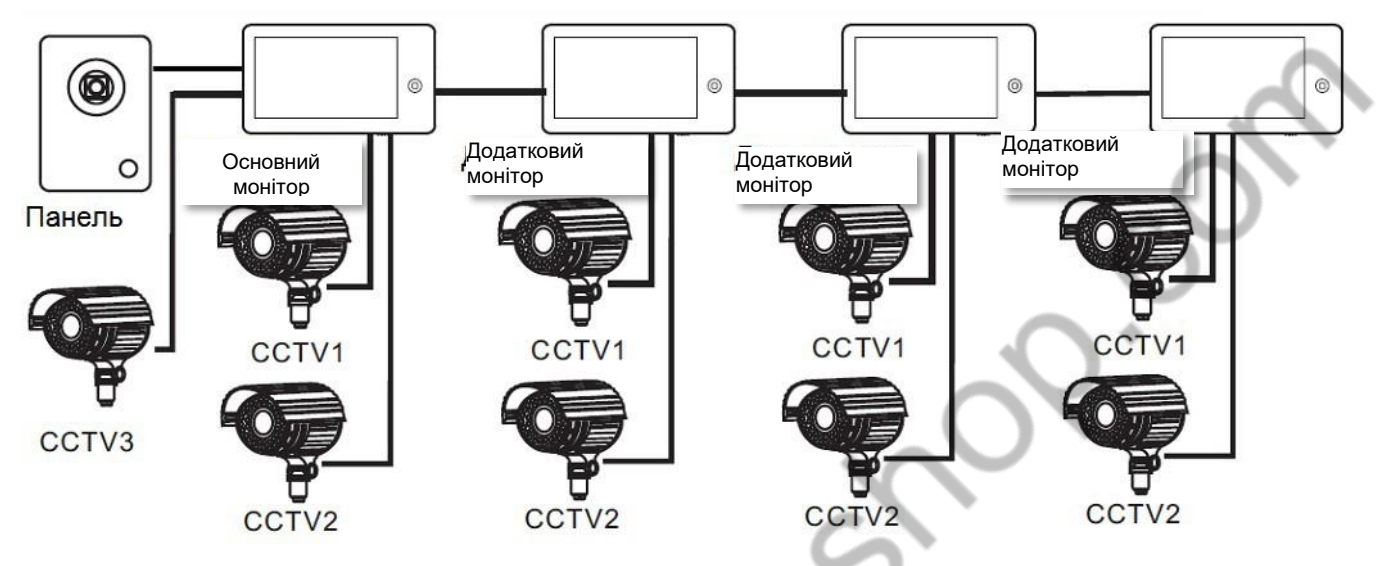

*Примітка: В якості додаткових моніторів можуть використовуватися монітори: серії Amelie, Lilu, Elly, Prime, Neo , Loki, Tango, Stark, Sherlock*

Замість моніторів можна під'єднати аудіотрубку TS-AD Tantos, для повноцінної роботи трубки рекомендується здійснювати її живлення від БЖ TS-08 Slim (у комплект постачання трубки БЖ не входить, купується окремо).

### <span id="page-6-0"></span>**Кольорове маркування та призначення проводів шлейфів**

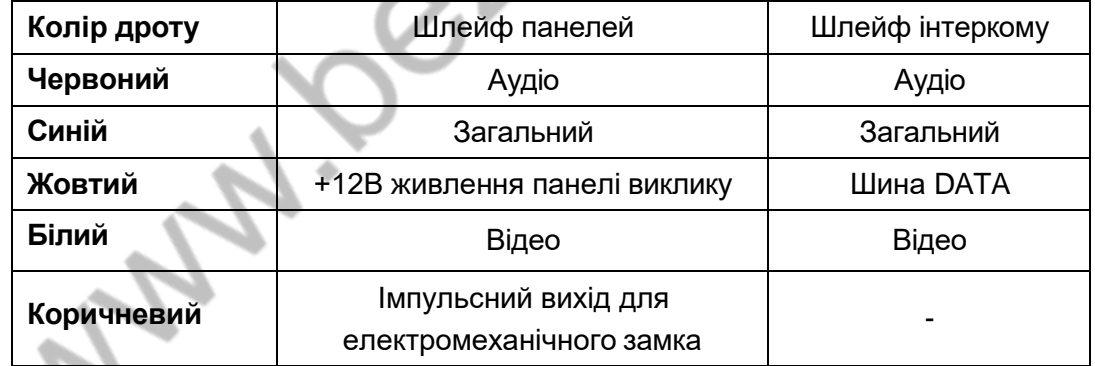

Шлейф додаткових камер

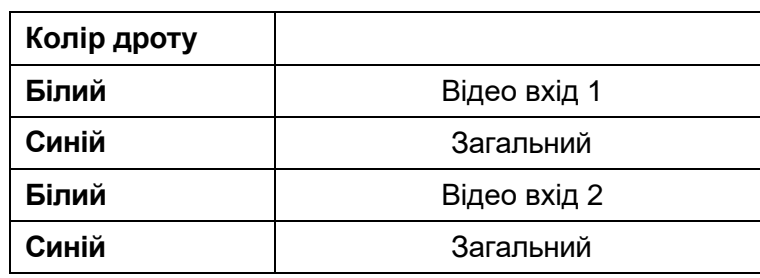

# <span id="page-7-0"></span>**Схема під'єднання декількох моніторів в одній системі**

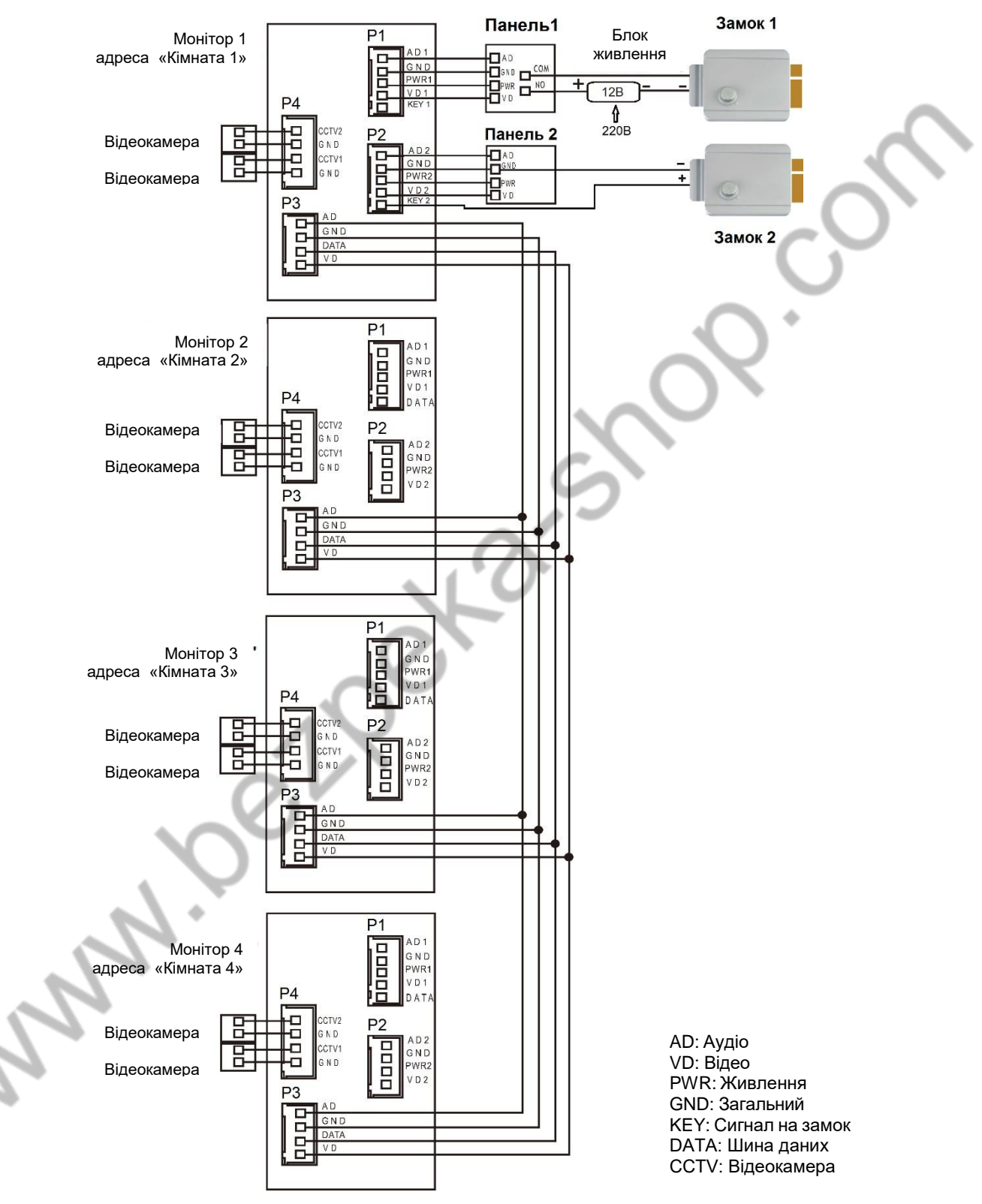

**Увага:** На схемі показано 2 можливі варіанти під'єднання імпульсного електромеханічного замка. Який варіант вибирати, залежить від застосовуваного обладнання, див. інструкцію на панель виклику.

#### **Примітки:**

- 1. Щоб уникнути неправильної роботи та пошкодження пристроїв, уважно вивчіть інструкції зі встановлення та під'єднання пристроїв.
- 2. Для унеможливлення перешкод і спотворень аудіо- та відеосигналів під час під'єднання панелей виклику рекомендується використовувати кабель типу КВК-В-2 2х0,75 кв. мм або аналогічний із мідними жилами й обплетенням.
- 3. Використання кабелів типу UTP/FTP, КСПВ або аналогічних, не призначених для передавання відеосигналу, може призвести до перешкод на зображенні, а також до односторонньої чутності через взаємопроникнення сигналів.
- 4. Панелі виклику можуть бути під'єднані тільки до основного монітора, що має адресу "Кімната 1" (дивіться розділ "Адреса монітора"). У разі встановлення будь-якої іншої адреси, входи панелей не працюють.
- 5. Під час під'єднання кількох моніторів в одній системі у всіх моніторах, крім першого, необхідно змінити адресу пристрою так, щоб адреси не повторювалися (дивіться розділ "Адреса монітора").
- 6. Входи для під'єднання відеосигналу CCTV не транслюються по шині між моніторами, тобто у кожного монітора може бути свій набір відеокамер. Якщо необхідний перегляд відеокамер, під'єднаних до основного монітора, необхідно використовувати відео розподільники та додаткові кабелі для під'єднання цих камер до інших моніторів.
- 7. Відеокамери повинні мати власні джерела живлення.
- 8. Підключення відеокамер має здійснюватися тільки коаксіальним кабелем із хвильовим опором 75 Ом. Вибір типу коаксіального кабелю має здійснюватися виходячи з відстані та загасання сигналу в кабелі.

9. Під час під'єднання електромеханічного замка до панелі виклику потрібен додатковий блок живлення або імпульсний накопичувач, що відповідає напрузі та струму споживання замка. Схему під'єднання замка до панелі виклику дивись в інструкції на панель виклику. **Увага:** Використовувати живлення панелі виклику для живлення замка без додаткових пристроїв **заборонено**.

- 10. Вихід керування замком монітора KEY є імпульсним, тобто під час натискання кнопки відкривання замка через цей вихід відбувається розряд конденсатора 2200мкФ х 12В.
- 11. Для живлення замка слід передбачати окремий кабель із перерізом, відповідним споживаному замком струму.
- 12. Для забезпечення можливості відчинення воріт через реле TS-NC05 або панель серії Stuart чи iPanel2 на 2 і 4 абоненти дивіться схему підключення в інструкції на відповідний пристрій. **Увага:** Комутований струм через реле TS-NC05 або додатковий вихід панелі серії Stuart і iPanel2 на 2 і 4 абонента не може перевищувати 5 мА. Під час керування пристроями, що мають струм, більший за зазначений, необхідно використовувати проміжне реле з відповідними характеристиками.
- 13. Під час під'єднання додаткових пристроїв необхідно дотримуватися полярності.
- 14. У разі використання панелей виклику або блоків сполучення інших виробників або серій **під'єднання потрібно здійснювати за призначенням сигналів, а не за кольорами дротів**, оскільки різні виробники використовують різні колірні схеми.
- 15. Панелі виклику інших виробників можуть мати несумісність із монітором за аудіоканалом, що може призводити до появи самозбудження, односторонньої чутності або відсутності відчинення замка. Непрацездатність виробів ТМ TANTOS з обладнанням інших брендів не є гарантійним випадком.

### <span id="page-9-0"></span>**Установка**

- 1. Не підключайте живлення до закінчення виконання підключень.
- 2. Визначте місце встановлення монітора. Рекомендована висота встановлення монітора: 1,5 метра.
- 3. Зніміть кронштейн із монітора.
- 4. Встановіть кронштейн монітора на стіну.
- 5. Підключіть кабелі згідно з наведеною раніше схемою.
- 6. Закріпіть монітор на кронштейні.
- 7. Увімкніть живлення монітора після його встановлення та виконання всіх підключень.

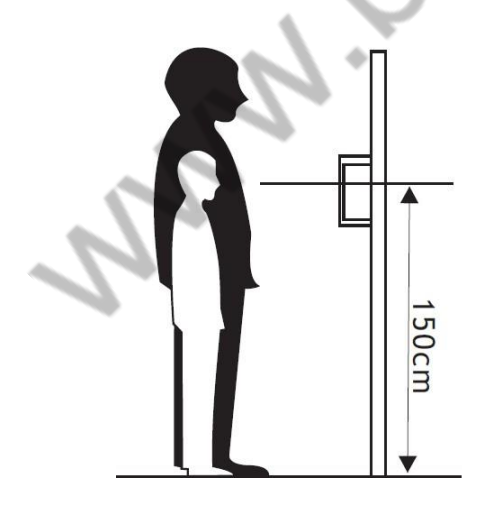

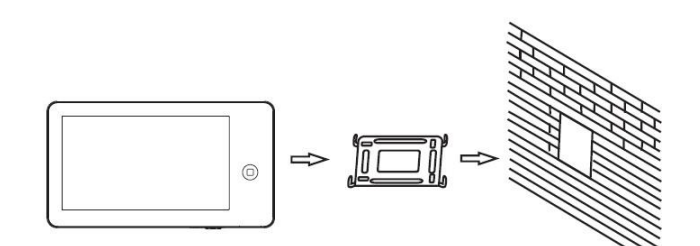

**Примітка:** Укорочення або подовження дроту живлення монітора та обрізання вилки 220В не знімає монітор із гарантії, якщо під час монтажу було дотримано правил з'єднання та ізоляції дротів.

# <span id="page-10-0"></span>**Керування монітором за допомогою сенсорного екрана**

Для входу в основне меню натисніть кнопку $\textcircled{\bigoplus}$  . Монітор розпізнає такі керівні рухи:

- 1. **Клік**: в основному меню, натискання будь-якої іконки відкриває її.
- 2. **Помах угору:** у системних налаштуваннях перехід до наступної сторінки.
- 3. **Помах вниз:** у системних налаштуваннях перехід до попередньої сторінки

#### **Під час відповіді або в режимі перегляду в правій частині екрана відображається меню.**

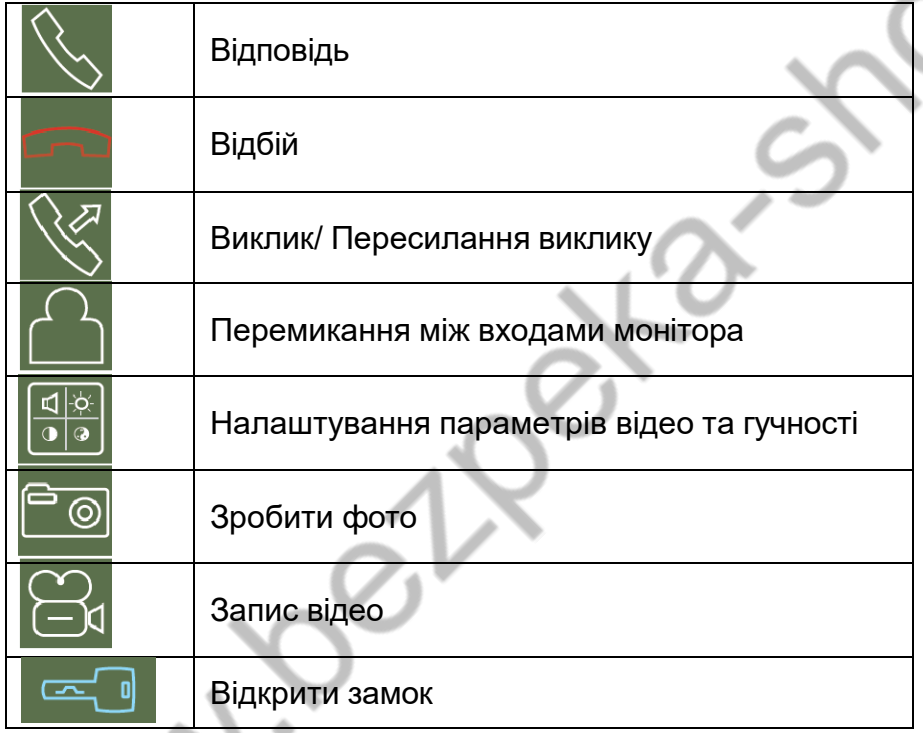

### <span id="page-10-1"></span>**Робота з монітором**

# <span id="page-10-2"></span>**Відповідь на вхідний виклик і відкривання замка**

У разі виклику з панелі виклику або з іншого монітора в будинку монітор видаватиме сигнал виклику. Натисніть значок **На екрані для відповіді на виклик.** 

Якщо ви не відповісте на виклик, монітор перейде в режим очікування після закінчення заданого часу звучання сигналу виклику.

# ANTOS

Під час виклику (якщо це дозволено в інженерному меню) або в режимі розмови з відвідувачем ви

можете натиснути значок на екрані для відчинення замка дверей.

Якщо в системі встановлено більше одного монітора, натискання значка \\ під час розмови дає змогу переключити виклик на інший монітор у будинку. Під час розмови через інтерком з іншим монітором, якщо надходить виклик із панелі виклику, на екрані з'являється відповідна інформація.

Натискаючи значок \, ви можете почати розмову з відвідувачем біля панелі виклику.

Натискання значка**й під час розмови перемикає екран на відображення іншого каналу для** перегляду. При перемиканні на канал панелі виклику вмикається режим перегляду, для

продовження розмови з відвідувачем натисніт Тривалість розмови 60 секунд.

*Примітка: Якщо в інженерних налаштуваннях параметр "Час роботи дод. реле" встановлено відмінним від нуля, то замість символу відображатиметься символ*  $\bigoplus$ **MANI** *. Значок "Замок" відчиняє замок, під'єднаний до реле панелі виклику або виходу KEY1. Значок "Ворота" замикає контакти електронного реле TS-NC05 або додатковий вихід у викличної панелі Stuart або iPanel2 на 2 і 4 абонента. Відчинення воріт доступне під час перегляду додаткових відеокамер.*

# <span id="page-11-0"></span>**Режим перегляду**

Натисніть кнопку  $\textcircled{D}$  для входу в меню, натисніть значок  $\textcircled{2}$  для перегляду відео від панелі виклику

1. Натискайте значок Для перемикання на наступний канал.

У режимі перегляду ви можете натиснути значок для розмови через панель виклику і можете натиснути кнопку **для відкривання замка дверей.** 

Натискання на будь-яку точку зображення в режимі перегляду прибирає панель керування і збільшує зображення цієї точки в 2 рази. Для повернення до нормального відображення торкніться екрана знову.

Час перегляду викличних панелей 2 хвилини, час перегляду відеокамер 4 години.

# <span id="page-11-1"></span>**Налаштування гучності розмови**

У режимі розмови або інтеркому натисніть кнопку для входу в екран налаштування гучності розмови. Натискайте кнопки + або - для налаштування гучності розмови.

# <span id="page-12-0"></span>**Налаштування яскравості, контрасту та кольору**

Якщо екран увімкнено, натисніть кнопку  $\frac{a_{\odot}}{2}$  для налаштування гучності, натисніть її ще раз для налаштування яскравості. Натискайте кнопку **для переходу до налаштування контрасту** та кольору. Натискайте кнопки + або - для налаштування яскравості, контрасту або кольору.

# <span id="page-12-1"></span>**Адреса монітора**

Якщо в системі встановлено більше одного монітора, усім додатковим має бути змінено адресу. Заводське встановлення адреси: "Кімната 1". Можна встановити значення "Кімната 1 - 2 - 3 - 4". Основний монітор, до якого під'єднані панелі виклику, повинен завжди мати адресу "Кімната 1". Забороняється встановлювати однакову адресу для різних моніторів, система працюватиме нестабільно. У разі збігу адрес поле адреси в налаштуваннях підсвічується червоним.

# <span id="page-12-2"></span>**Внутрішній виклик на монітори**

У режимі очікування натисніть кнопку  $\textcircled{1}$  для входу в основне меню, потім натисніть значок . Якщо у вас більше 2 моніторів, натисніть на номер потрібного монітора на екрані.

### <span id="page-12-3"></span>**Функція загального виклику**

Ця функція дає змогу передати голосову інформацію на всі монітори в будинку. У режимі

очікування натисніть кнопку  $\textcircled{D}$ , потім натисніть значок , на екрані відобразиться "ГУЧНИЙ ЗВ'ЯЗОК", монітори в інших кімнатах повідомлять що "ГУЧНИЙ ЗВ'ЯЗОК УВІМКНЕНО". Ви можете передати голосове повідомлення на всі монітори.

# <span id="page-12-4"></span>**Прослуховування моніторів**

Для увімкнення прослуховування іншого монітора натисніть кнопку  $\textcircled{1}$  для входу в меню, потім натисніть значок  $\Omega$ . Якщо у вас більше 2 моніторів, натисніть на номер потрібного монітора на екрані. На дисплеї вашого монітора з'явиться напис "ПРОСЛУХУВАННЯ". Максимальний час прослуховування - 8 годин.

Під час прослуховування користувач чує звуки з приміщення, що прослуховується, але в приміщенні, що прослуховується, не чути звуків від монітора з якого ведеться прослуховування.

На прослуховуваному моніторі в момент прослуховування відображається напис "ПРОСЛУХОВУЄТЬСЯ".

**Примітка:** У системних налаштуваннях моніторів, які будуть прослуховуватися, потрібно увімкнути функцію "РЕЖИМ "ПРОСЛУХУВАННЯ". Якщо ви хочете заборонити прослуховування монітора, вимкніть функцію "РЕЖИМ "ПРОСЛУХУВАННЯ"".

# <span id="page-13-0"></span>**Функція "Не турбувати"**

Ви можете використовувати меню налаштувань для увімкнення або вимкнення функції "Не турбувати".

*Примітка: Якщо функцію "Не турбувати" увімкнено, монітор не видає звукового сигналу під час виклику, але при цьому екран монітора вмикається.*

# <span id="page-13-1"></span>**Фотографування**

- Автоматичне фотографування: монітор може автоматично робити та зберігати фотографії після натискання кнопки виклику на панелі виклику. Встановіть для функції "Кількість автоматичних знімків" у системних налаштуваннях значення 1, 2 або 3.
- Ручне фотографування: у режимі розмови або перегляду натисніть значок для ручного фотографування. На екрані відобразиться повідомлення "Зображення збережено".

# <span id="page-13-2"></span>**Функція запису відео вручну**

У режимі розмови або перегляду натисніть значок для запису відео вручну. Натисніть значок

ще раз для зупинки запису. З панелей виклику запис проводиться зі звуком.

Функція запису відео працює тільки в разі встановлення в монітор microSD карти з об'ємом пам'яті понад 2 ГБ.

# <span id="page-13-3"></span>**Функція відеореєстратора (DVR)**

Монітор може, в черговому режимі, автоматично записувати відеоролики по вбудованому детектору руху, по одному каналу. Запис може здійснюватися від будь-якого джерела відеосигналу відеокамери або панелі, однак, через низку причин, описаних у поширених запитаннях на сайті [www.tantos.pro,](http://www.tantos.pro/) проводити запис за сигналом від панелі виклику не рекомендується. Детектор руху може спрацьовувати на увімкнення освітлення, сонячні відблиски, шум відеокамери за недостатньої освітленості тощо, хибні спрацьовування при цьому не є несправністю.

Для увімкнення функції відеореєстратора (DVR):

- Увімкніть "ФУНКЦІЯ DVR" у системних налаштуваннях -> "НАЛАШТУВАННЯ DVR".
- Встановіть потрібну чутливість.
- Встановіть період, під час якого здійснюватиметься запис. Якщо час початку і кінця задано однаковими, функція DVR буде активна 24 години.
- Встановіть кількість записуваних кадрів секунду, роздільну здатність і джерело запису, а також час вимкнення екрана після запуску DVR.
- За необхідності увімкніть функцію ввімкнення екрана при спрацьовуванні детектора руху. Час відображення відповідає часу запису роликів.

Робота відеореєстратора (DVR):

- Після переходу монітора в режим очікування, через 30 секунд монітор вмикає режим відеореєстратора, при цьому на екрані з'являється напис "DVR готовий".
- Після закінчення часу, встановленого в пункті "Вимкнення екрана після", монітор має згаснути.

*Увага: Коли відеореєстратор працює, годинник не відображається.*

#### **Примітки:**

- Монітор веде запис з виявлення руху 2-х хвилинними роликами.
- Якщо було записано поспіль п'ять 2-х хвилинних роликів і рух не припинився (пауза між виявленням руху менше ніж 20 сек), буде записано 10-ти хвилинний ролик. Якщо після цього протягом 20 секунд не було виявлення руху, наступний ролик буде знову 2-х хвилинний.
- Звук не записується в режимі DVR.
- Функція відеореєстратора не працюватиме, якщо об'єм microSD карти менше 2 ГБ. Для microSD карт 2 ГБ запис може вестися тільки зі швидкістю 1 кадр за секунду при роздільній здатності 320х240. Для вибору інших параметрів дивись таблиці на стор. 23.
- Щоб функція DVR працювала з максимальними параметрами, використовуйте microSD карти з ємністю не менше 8 ГБ (але не більше 32 ГБ).

*Важливо! У моніторі можуть використовуватися карти тільки формату SDHC, об'ємом не більше 32 ГБ. Не використовуйте карти нижче Class 4, рекомендується використовувати microSD Class 6 і* 

вище.

Якщо монітор періодично, без зовнішніх впливів, виводить напис "DVR готовий", то це найчастіше пов'язано зі збоями осередків SD-карти, відформатуйте карту в моніторі, якщо перезавантаження DVR продовжаться, то замініть карту.

# <span id="page-14-0"></span>**Автовідповідач**

**Увага:** Функція доступна тільки для монітора з адресою "Кімната 1".

Функція дає змогу відвідувачу залишити відеоповідомлення, якщо нікого немає вдома. Для увімкнення функції ви маєте, перед тим, як піти з дому, увімкнути "АВТОВІДПОВІДНИК" у системних налаштуваннях.

Коли відвідувач натискає кнопку виклику на панелі, і ніхто не відповідає до закінчення часу виклику, відвідувач почує системне повідомлення "Hello, nobody is at home at this moment, please leave a message after the tone" з панелі, і у нього буде 20 секунд, щоб залишити повідомлення для вас. Системне повідомлення для відвідувача може бути змінено (дивись наступний пункт).

# <span id="page-15-0"></span>**Зміна повідомлення автовідповідача**

Якщо користувач хоче змінити повідомлення автовідповідача на свої повідомлення, він має виконати таке:

Натисніть значок **і запишіть повідомлення, натиснувши кнопку**  $\Box$ , продиктувавши його

голосно та чітко. Натисніть значок  $\bigcirc$ ще раз для завершення запису. Натисніть кнопку виходу з режиму запису повідомлень.

- Натисніть на значок **равовіть аудіофайл, який ви хочете зробити повідомленням початку** запису, і натисніть значок  $\boxed{3}$  для виклику меню "НАЛАШТУВАННЯ ПОВІДОМЛЕННЯ АВТОВІДПОВІДАЧА".
- Виберіть у пункті "ВІДТВОРЮВАТИ" значення "ЗАПИСАНЕ". У пункті "ТИП СИГНАЛУ" виберіть значення "СИГНАЛ ПОЧАТКУ ЗАПИСУ". За необхідності налаштуйте гучність повідомлення. Коли ви закінчите налаштування, натисніть "ЗАСТОСУВАТИ" для підтвердження. Аналогічні операції можна виконати з іншим повідомленням для "СИГНАЛ ЗАВЕРШЕННЯ ЗАПИСУ".

# <span id="page-15-1"></span>**Повідомлення для домочадців**

Ви можете записати аудіо повідомлення для членів вашої родини. У режимі очікування натисніть

кнопку  $\bigoplus$  для входу в меню, натисніть значок для початку запису повідомлення і запишіть

повідомлення, натиснувши кнопку  $\cup$ , продиктувавши його гучно і чітко. Натисніть значок  $\cup$ ще

раз для завершення запису. Натисніть кнопку для виходу з режиму запису повідомлень. На

значку **з'явиться цифра не прослуханих повідомлень**.

# <span id="page-15-2"></span>**Будильник і календар**

Ви можете встановити до 6 будильників на різні цикли повторення в системних налаштуваннях або через календар, натиснувши зображення будильника в лівому нижньому кутку.

• Якщо хоча б один будильник увімкнено, значок будильника на календарі буде забарвлений у червоний колір.

- Якщо будильник встановлений на якийсь конкретний день у режимі одноразово/місяць/рік, то цей день у календарі підсвічується синім, якщо обрано цикл тиждень, то обрані дні підсвічуються червоним.
- Під час спрацьовування будильника ви можете вимкнути будильник, натиснувши значок у лівому кутку екрана календаря, або будильник автоматично вимкнеться через 1 годину.
- Час звучання будильника 30 секунд, якщо сигнал має тривале звучання, або час звучання сигналу, якщо він коротший за 30 секунд.

# <span id="page-16-0"></span>**Перегляд фото, відео, і файлів мультимедіа**

У режимі очікування натисніть кнопку $\textcircled D$  для переходу в головне меню. Якщо є не переглянуті фото або відео файли, їхня кількість буде показана в правому кутку значка, червоним кольором. Усі імена файлів містять дату та час створення. Наприклад, 2012-02-01 11:30:20 означає, що файл створено об 11:30:20, 1 лютого 2012 року.

**Перегляд фото:** Натисніть значок для перегляду файлів, виберіть рік і місяць, натисніть на ім'я файлу, який ви хочете подивитися.

- Натискайте значки aбо для перегляду зображень. Зображення будуть автоматично змінюватися кожні 5 секунд.
- **Якщо ви хочете вийти з перегляду, натисніть значок для повернення в попереднє меню.** *Примітка: Якщо microSD карта не вставлена, ви переглядаєте фото з вбудованої пам'яті, якщо microSD карта вставлена, ви переглядає фото з microSD карти.*

Перегляд відео: Натисніть значок для входу в список відео файлів, виберіть файл для перегляду. Для відтворення, паузи або переходу до наступного файлу використовуйте кнопки меню під зображенням:

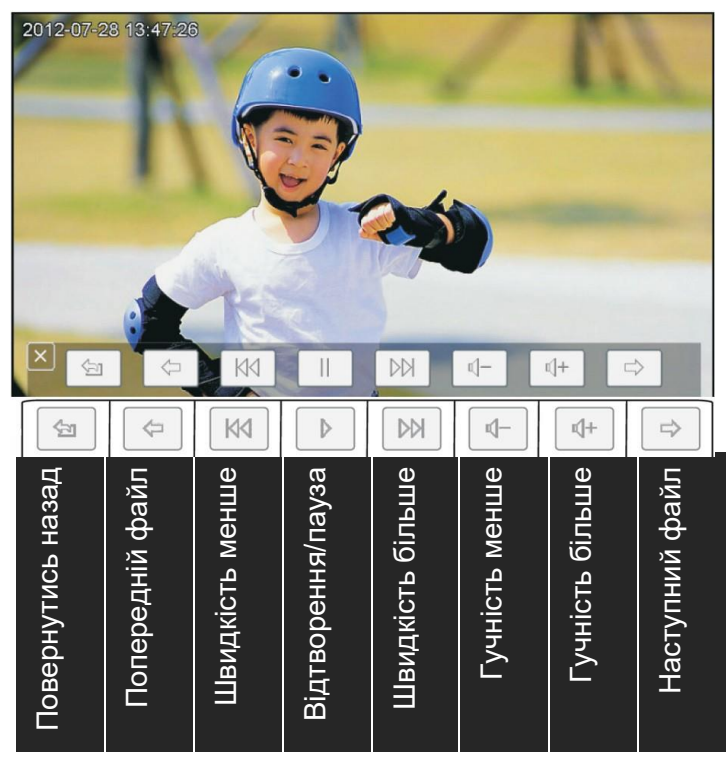

- **Відтворення записів відеореєстратора:** Натисніть значок для перегляду записів, зроблених відеореєстратором. Далі дійте, як описано раніше в пункті перегляд відео.
- **Відтворення файлів мультимедіа:** Натисніть значок **для перегляду зображень або** прослуховування MP3 файлів, записаних на microSD карту.

Для перегляду файлів JPG їх слід записати в папку MULTIMEDIA\PICTURE, MP3 файли записуються в папку MULTIMEDIA\MUSIC.

# <span id="page-17-0"></span>**Видалення файлу або папки**

Якщо ви хочете видалити файл або папку, ви можете вибрати файл або папку в списку і натиснути

значок  $\Box$ . Натисніть "СТЕРТИ" для видалення виділеного файлу або папки.

**Примітка:** Ті самі дії потрібні для видалення фото, аудіо та DVR файлів.

# <span id="page-17-1"></span>**Встановлення MP3 мелодії для сигналів виклику або будильника**

- 1. Скопіюйте на microSD карту файли і папки з монітора (Налаштування -> Копіювати файли на SD карту -> Копіювати).
- 2. Вимкніть монітор.
- 3. Витягніть microSD карту з монітора і вставте її в кардрідер комп'ютера.
- 4. Відкрийте вміст знімного диска, який є вашою microSD картою.
- 5. Відкрийте папку RingTones, Ви побачите вкладені папки AlarmClock, Door1, Door2.
- 6. Скопіюйте в ці папки улюблені мелодії (по одній у кожну) відповідно:

у папку AlarmClock - для будильника

у папку Door1 **- для панелі виклику №1** 

у папку Door2 - для панелі виклику №2

- 7. Вставте microSD карту в монітор.
- 8. Увімкніть монітор.

*Примітка: Наявність MP3 файлу в папці скасовує встановлення мелодії в системних налаштуваннях, тобто мелодія MP3 є пріоритетною. Не записуйте більше одного MP3 файлу в одну папку, тому що відтворюється тільки один файл.*

# <span id="page-18-0"></span>**Регулювання гучності виклику**

Налаштування рівня гучності виклику здійснюється в системному меню в пункті "Розклад викликів". Монітор має можливість змінювати гучність виклику залежно від часу. Доступно чотири вільно встановлюваних періоди часу, у кожному з яких може бути встановлено власний рівень гучності. Встановлення рівня гучності 00 рівносильне ввімкненню режиму "Не турбувати".

### **Встановлення пароля**

На вхід у системні налаштування може бути встановлено пароль. Пароль може містити від 1 до 7 цифр. У разі ввімкнення опції використовувати пароль не забудьте ввести його в наступному пункті меню. У разі втрати пароля для отримання інформації про скидання старого пароля та встановлення нового зверніться до представника постачальника або виробника.

## <span id="page-18-1"></span>**Основне меню монітора**

У режимі очікування натисніть кнопку  $\textcircled{D}$  для входу в меню, показане на малюнку.

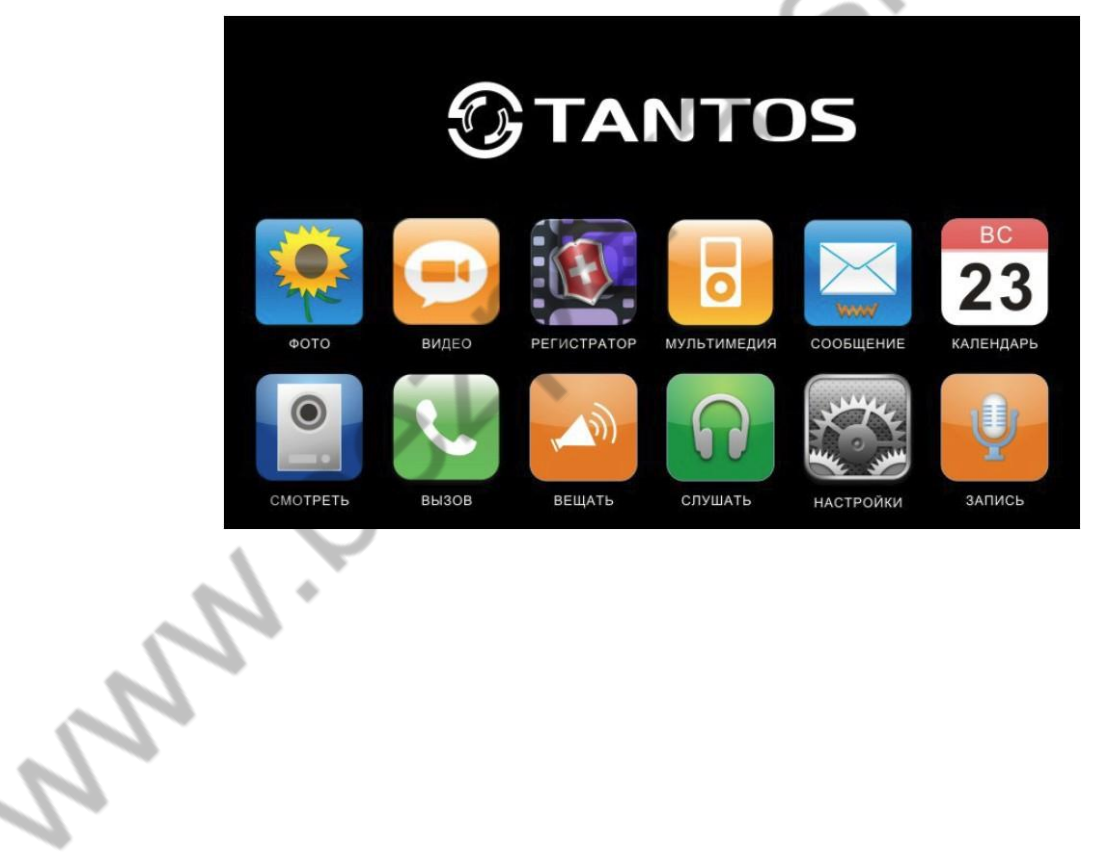

# <span id="page-19-0"></span>**Опис значків основного меню**

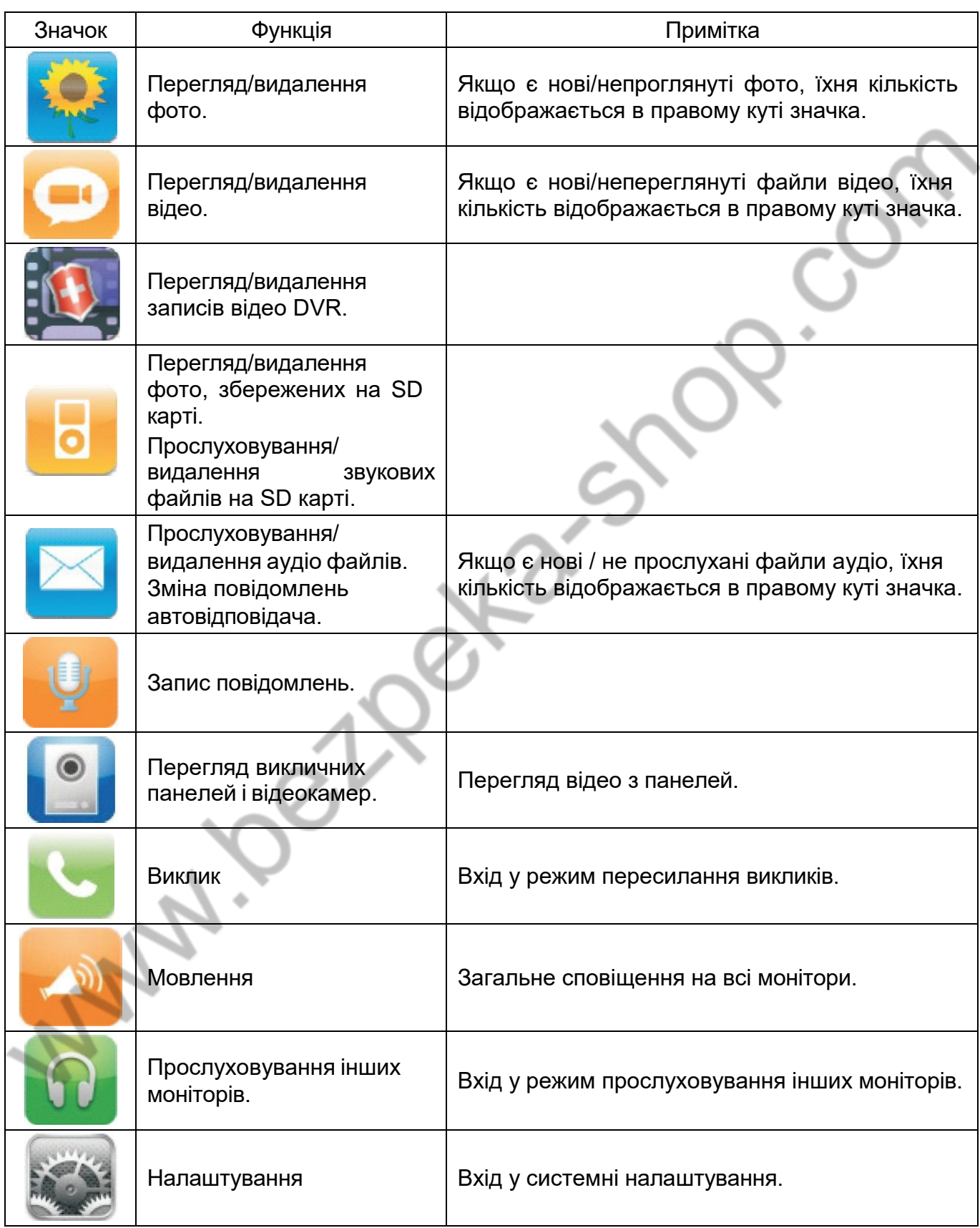

# <span id="page-20-0"></span>**Системні налаштування**

Натисніть значок для входу в системні налаштування.

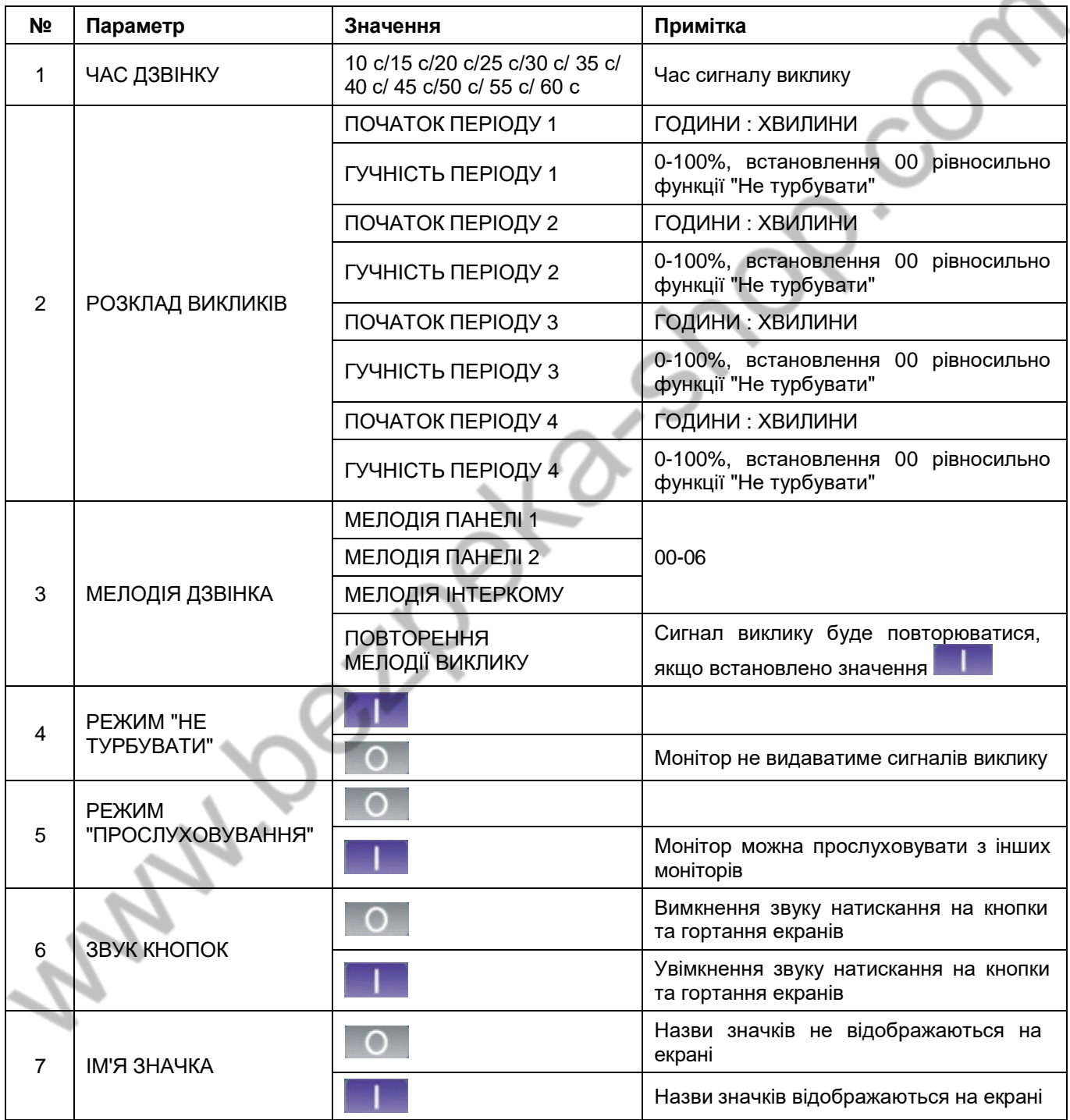

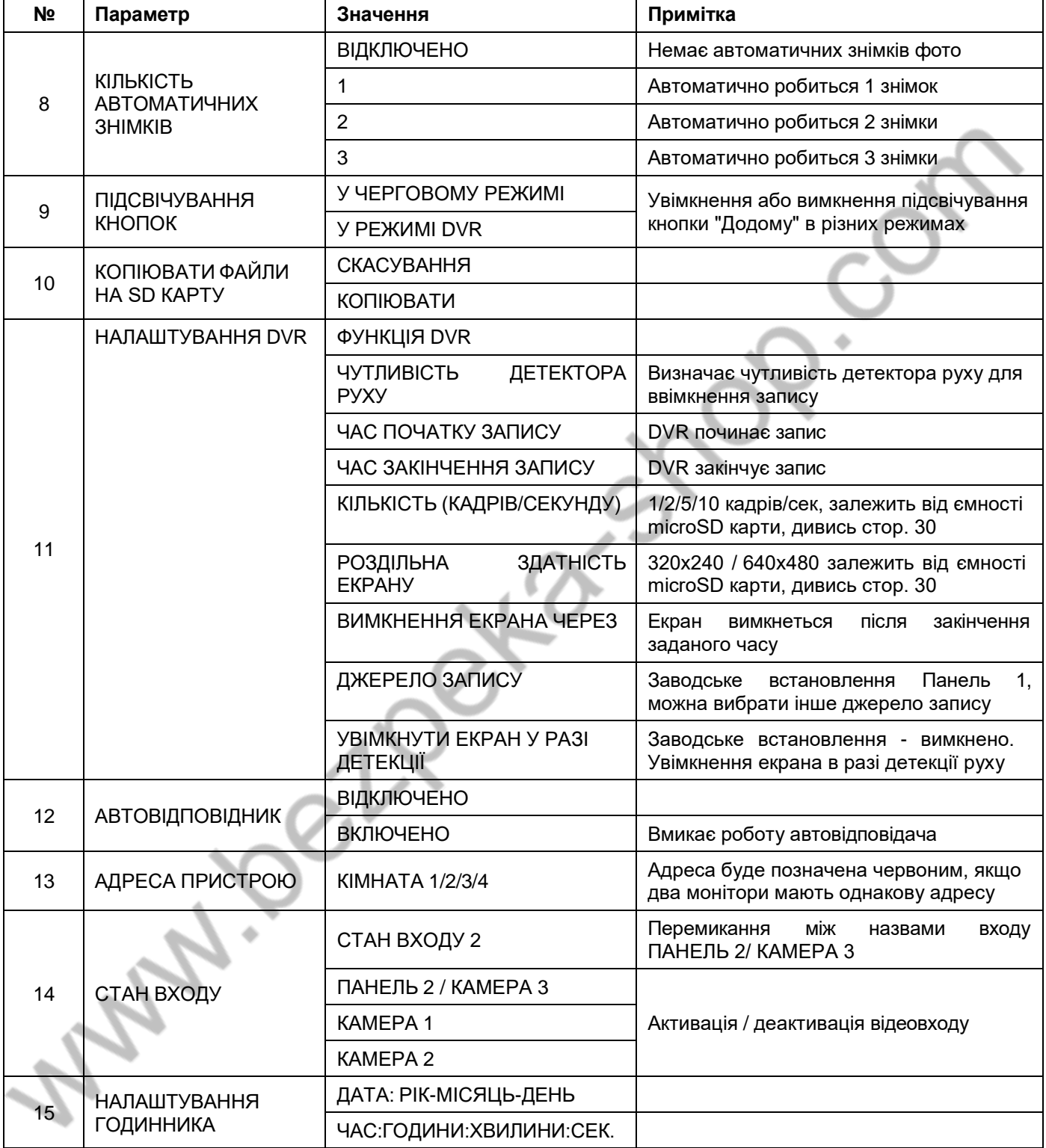

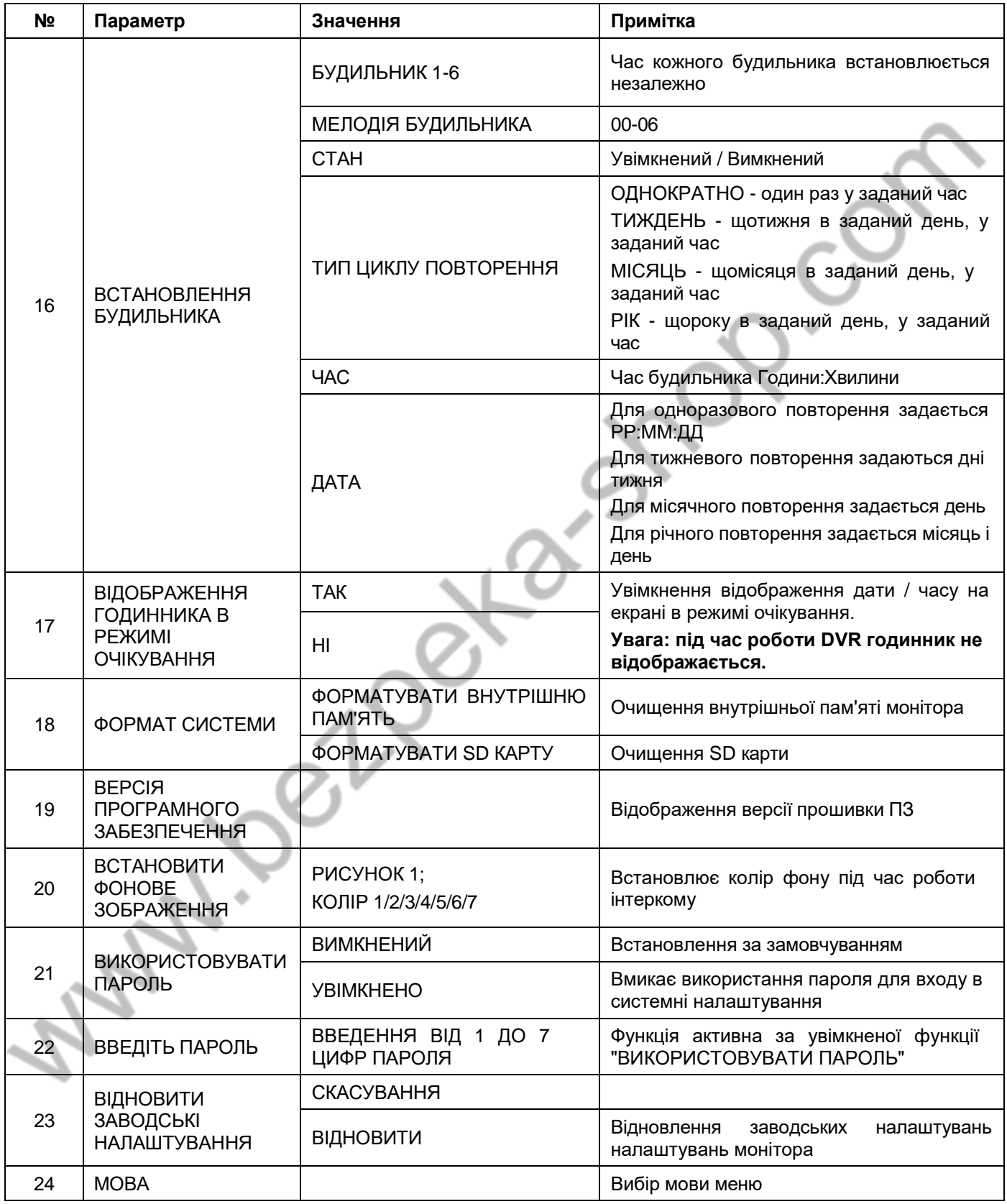

### <span id="page-23-0"></span>**Меню інженерних налаштувань**

Для входу в інженерні налаштування: вимкніть живлення монітора щонайменше на 1 хвилину та

увімкніть його. Під час вікна привітання натисніть на кнопку $\textcircled{1}$  і утримуйте її до появи вікна інженерних налаштувань.

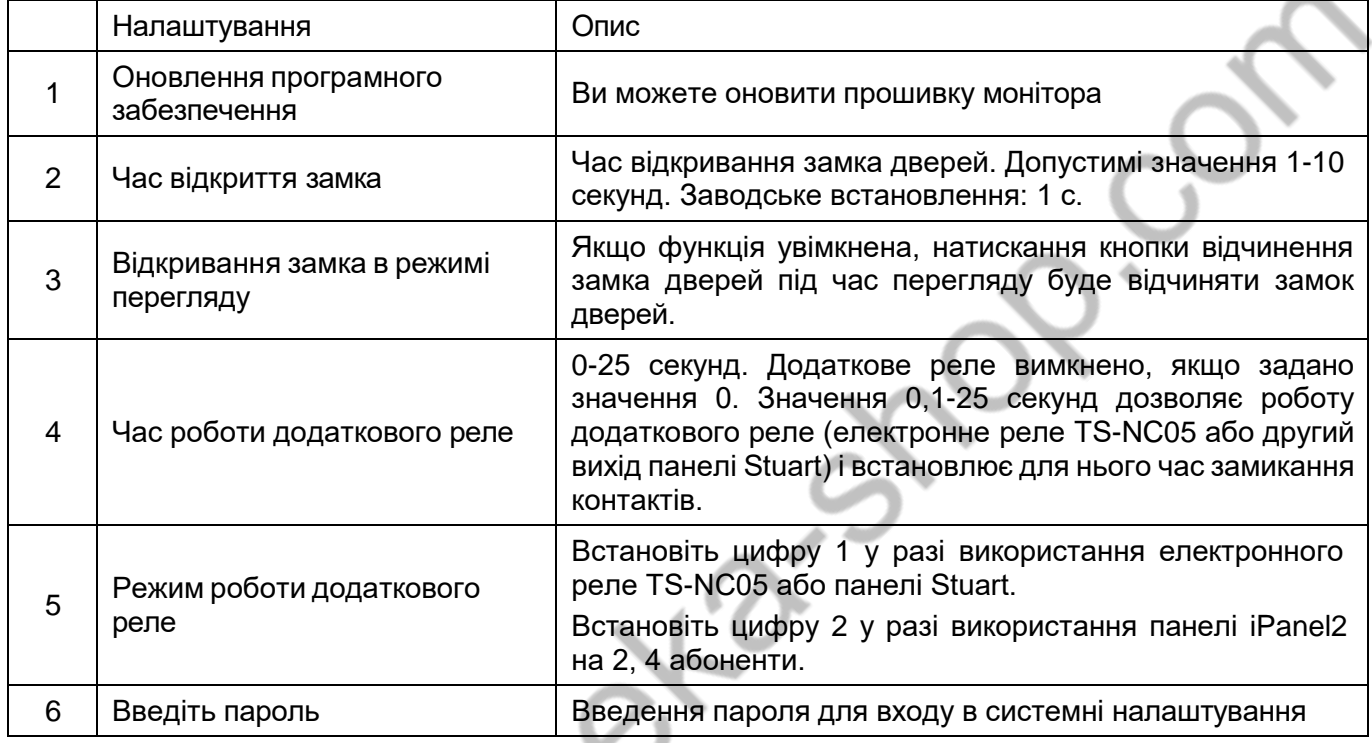

*Увага: Змінюйте інженерні налаштування тільки в разі впевненості в тому, що змінювані параметри не завдадуть шкоди під'єднаному обладнанню.*

### <span id="page-23-1"></span>**Оновлення прошивки монітора**

Користувачі можуть оновити прошивку монітора, якщо доступна новіша версія.

Виконайте наступне:

- Скачайте архів із прошивкою.
- Вставте microSD карту в картрідер комп'ютера.
- Витягніть з архіву "**ім'я монітора.rar"** папку UPGRADE і скопіюйте її на SD карту.
- При ВИМКНЕННОМУ живленні монітора вставте microSD карту в слот монітора.
- Увімкніть живлення.
- Увійдіть у меню інженерних налаштувань і виберіть пункт оновлення прошивки в меню.

*Увага: Не вимикайте живлення під час процесу оновлення прошивки, монітор може вийти з ладу і потребуватиме ремонту в сервісному центрі.*

# <span id="page-24-0"></span>**Рекомендації щодо вибору microSD карти**

**Увага**!

- 1. Монітор підтримує карти тільки формату SDHC. Перед початком використання microSD карти, вона має бути відформатована в моніторі.
- 2. Якщо монітор перезавантажується під час виклику або звернення до microSD карти, то відформатуйте карту в моніторі, якщо перезавантаження триватимуть, замініть карту.
- 3. Для запису фото або відео з найкращою роздільною здатністю рекомендується використовувати microSD карти ємністю 16 ГБ або 32 ГБ. Карти більшого обсягу не підтримуються.
- 4. Рекомендується використовувати microSD не нижче Class 6. Не використовуйте карти нижче Class 4.
- 5. Не рекомендується використовувати microSD карти, що були у вжитку в інших пристроях. Такі карти можуть містити збійні комірки пам'яті, які можуть призводити до нестійкої роботи монітора, аж до його перезавантаження.

#### **Функція фото**

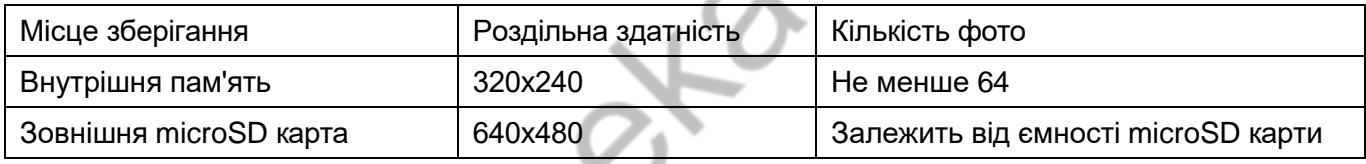

#### **Функція запису відео (в ручному режимі або в режимі автовідповідача)**

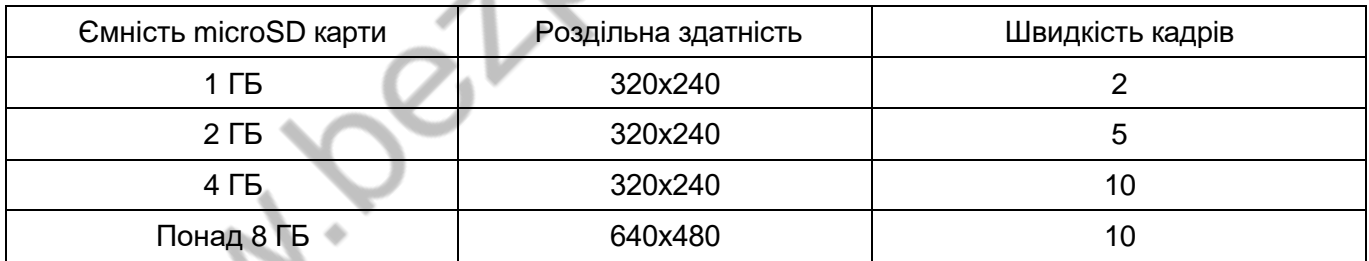

#### **Функція відеореєстратора**

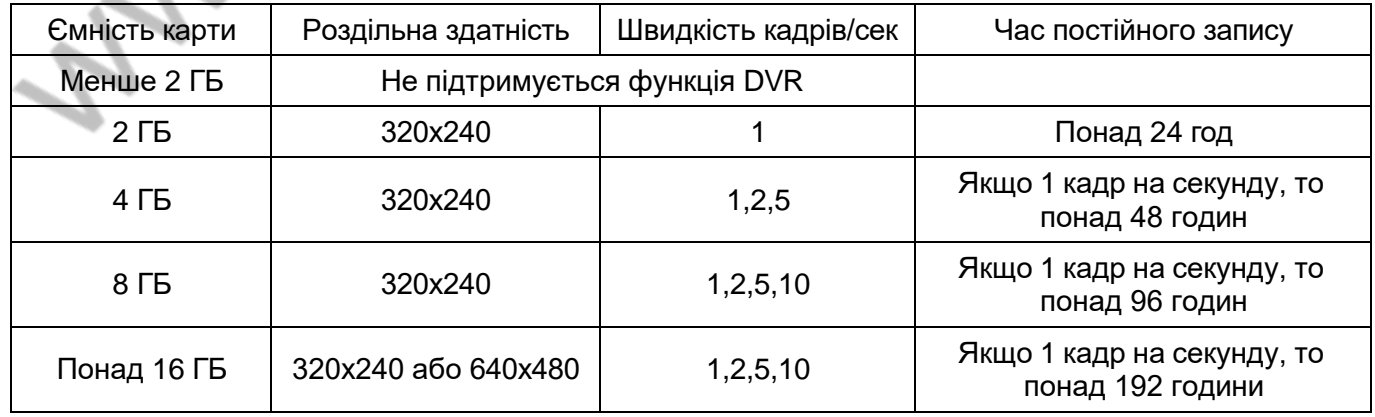

### **Примітка:**

- 1. Час запису відео залежить від змісту запису. За найгірших умов карта 2 ГБ може записувати відео 320х240 при 1 кадрі на секунду 28 годин, а за кращих умов, час запису може бути понад 72 години.
- 2. Під час запису власних повідомлень користувачем рекомендований час повідомлення має становити менше ніж 20 секунд, інакше під час форматування SD-карти файл буде видалено.

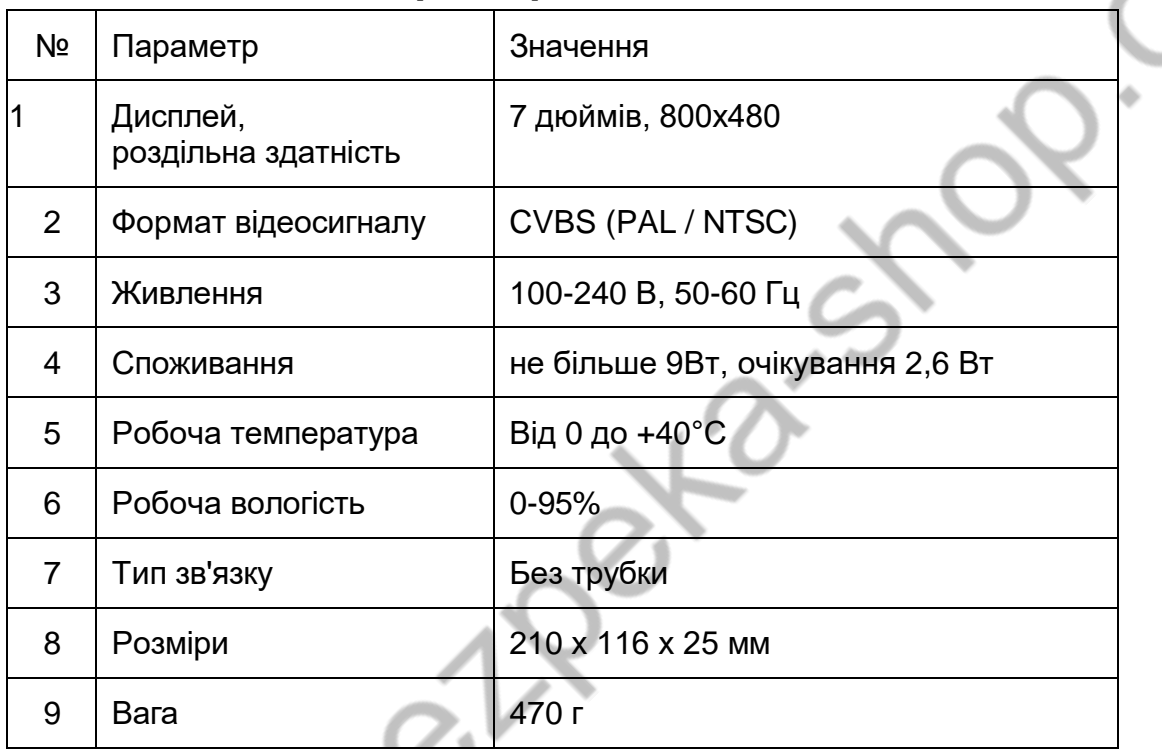

### <span id="page-25-0"></span>**Основні технічні характеристики**

\*Вміст дорогоцінних матеріалів: не потребує обліку під час зберігання, списання та утилізації.

## <span id="page-25-1"></span>**Правила зберігання і транспортування**

У приміщеннях для зберігання виробу не повинно бути парів кислот, лугу, агресивних газів та інших шкідливих домішок, що викликають корозію.

Пристрої в транспортній тарі перевозяться будь-яким видом критих транспортних засобів, відповідно до вимог чинних нормативних документів.

# <span id="page-25-2"></span>**Утилізація**

Виріб можна утилізувати як побутову техніку без вжиття спеціальних заходів захисту довкілля.

### <span id="page-26-0"></span>**Технічне обслуговування**

Технічне обслуговування виробу має проводитися не рідше одного разу на рік.

Щорічні роботи з технічного обслуговування включають:

- а) перевірку працездатності виробу, згідно з інструкцією з монтажу;
- б) перевірку цілісності корпусу виробу, надійності кріплень, контактних з'єднань;
- в) очищення корпусу виробу від пилу і бруду.

### <span id="page-26-1"></span>**Сервісний центр та технічна підтримка**

+38(044) 501-48-09 +38(093) 702-26-5[0](tel:(044)%20501-48-09)

[service@sec.ua](mailto:service@sec.ua) [www.service.sec.ua](https://service.sec.ua/) [м. Київ, вул. Бажана, 30](https://goo.gl/maps/mkymi3YHN3N2)

Графік роботи: Пн-Пт: 9:00-18:00 Сб-Нд: вихідний

## <span id="page-26-2"></span>**Гарантійні зобов'язання**

Виробник гарантує відповідність виробу вимогам експлуатаційної документації за дотримання споживачем правил транспортування, зберігання, монтажу та експлуатації.

Термін служби виробу – 5 років.

Гарантійний термін експлуатації – 12 місяців із дати продажу.

При покупці виробу вимагайте позначку дати продажу в гарантійному талоні та перевіряйте комплектність згідно з цим посібником. У разі відсутності документа, що підтверджує дату придбання, гарантійний строк обчислюється від дати виробництва.

Протягом гарантійного терміну провадиться безкоштовний ремонт виробу. Гарантія не поширюється на вироби, що мають пошкодження корпусу або розбираються споживачем, Витрати на транспортування до місця ремонту і назад несе споживач.

# <span id="page-26-3"></span>**Відомості про маркування виробу**

Етикетку з назвою виробу, напругою живлення, виробником та імпортером нанесено на коробку виробу. Етикетка з назвою виробу, напругою живлення та країною виробництва наклеєна на задній кришці пристрою.

Дата виробництва вказана в серійному номері на задній кришці пристрою на наклейці зі штрих-кодом, де 1-а та 2-а цифра - місяць, 3-я та 4-а цифра - рік виробництва. Так само місяць та рік виробництва вказані на гарантійній пломбі шляхом маркування місяця та року виробництва.

## <span id="page-26-4"></span>**Відомості про виробника**

Виробник: Китай, Гонконг Еалінк Технолоджі, ЛТД. Місто Шеньчжен, район Лунган, вулиця Бантіан, Гелексі Ворлд Тауер Ф, поверх 21

# <span id="page-27-0"></span>**Гарантійний талон**

#### **Талон дійсний за наявності всіх штампів та позначок**

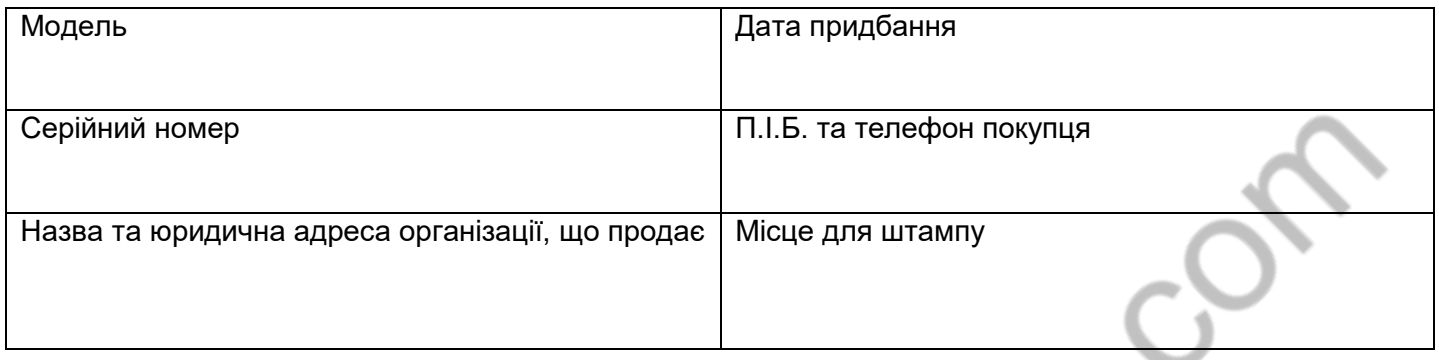

**Увага: Будь ласка, переконайтеся, що гарантійний талон повністю, правильно та розбірливо заповнений.**

Цей гарантійний талон видається строком на один рік з дати продажу, якщо в паспорті виробу не зазначено іншого гарантійного строку. Якщо в паспорті виробу вказано більший гарантійний термін – дія цього гарантійного талона поширюється на зазначений у паспорті виробу термін. Гарантія поширюється лише на товари, що використовуються відповідно до призначення, технічних та інших умов, передбачених виробником (виробником). У разі порушення цих умов Продавець не несе відповідальності за гарантійними зобов'язаннями. Продавець має право відмовити Покупцю у гарантійному обслуговуванні, якщо при з'ясуванні причин несправності буде встановлено, що ці обставини не можуть бути віднесені до заводських дефектів поставленого Товару.

#### **Гарантія не поширюється:**

На несправності, що виникли внаслідок впливу навколишнього середовища (дощ, сніг, град, гроза тощо), настання форс-мажорних обставин (пожежа, повінь, землетрус та ін.)

- на несправності, спричинені порушенням правил транспортування, зберігання, експлуатації або неправильною установкою.

- на пошкодження, спричинені потраплянням всередину Товару сторонніх предметів, речовин, рідин, комах тощо.

- на товар, що має зовнішні дефекти (явні механічні пошкодження, тріщини, сколи на корпусі та всередині пристрою).

- У разі виявлення слідів механічних та термічних ушкоджень компонентів на платах.

- у разі внесення Покупцем будь-яких змін до Товару.

- У разі, якщо протягом гарантійного терміну частину або частину товару було замінено частиною чи частинами, які не були поставлені чи санкціоновані, а також були незадовільною якістю та не підходили для Товару.

- Якщо ремонт проводився не в авторизованому виробником сервісному центрі.

**Дія цієї гарантії не поширюється на деталі обробки корпусу та інші деталі, що мають обмежений термін використання.**

#### **Таблиця гарантійного ремонту**

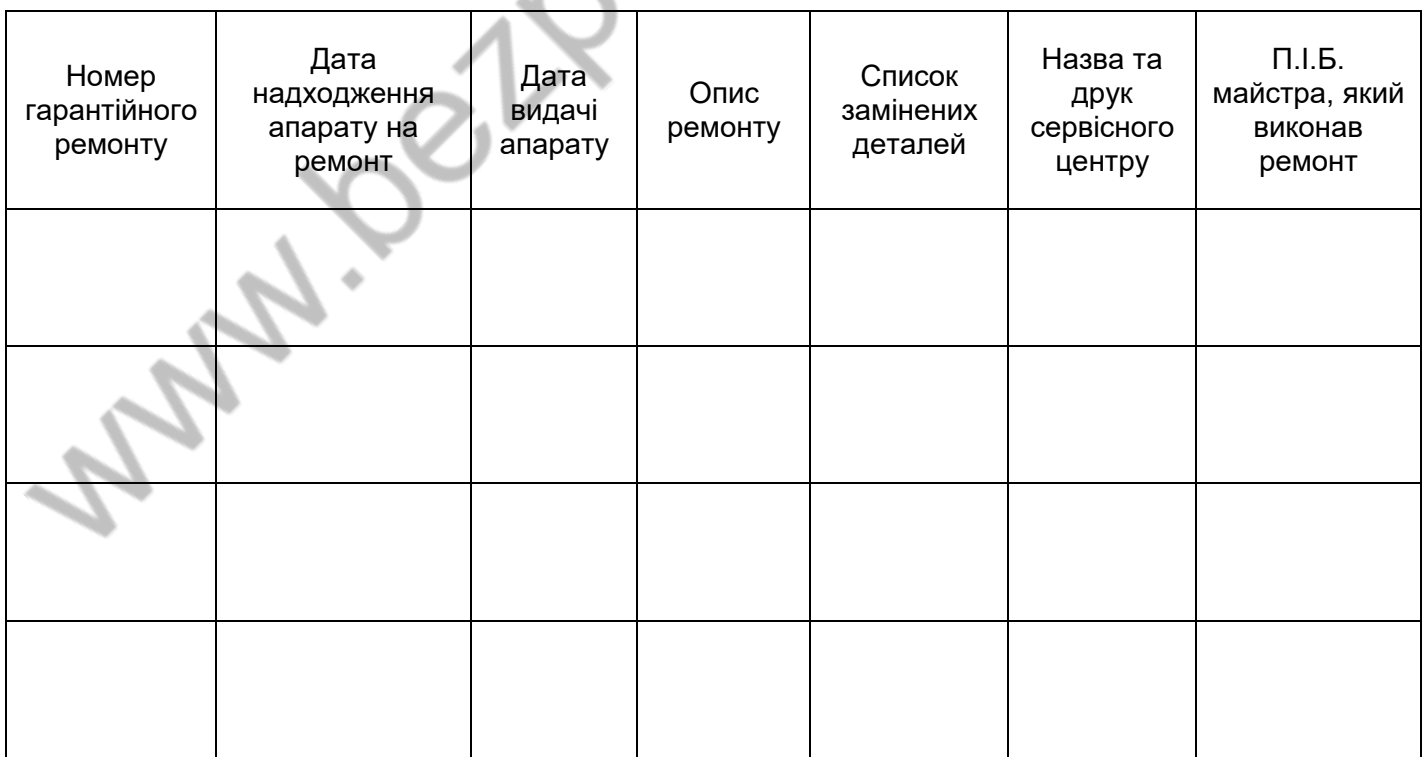

Талон повинен заповнюватися представником уповноваженої організації або обслуговуючим центром, який здійснює гарантійний ремонт виробу. Після проведення гарантійного ремонту цей талон має бути повернутий Власнику.